# **4 Now on Map (Legend) & MiniMap**

### **Now on Map**

In the lower right corner of the page, there is a window or view titled Now on Map (also called Legend) which lists all material currently active in the map window. In the Now on Map view, you can reorganize and remove these active layers. In addition you can adjust layer settings, focus the map view on a desired layer as well as view additional information on layers (not available for all layers).

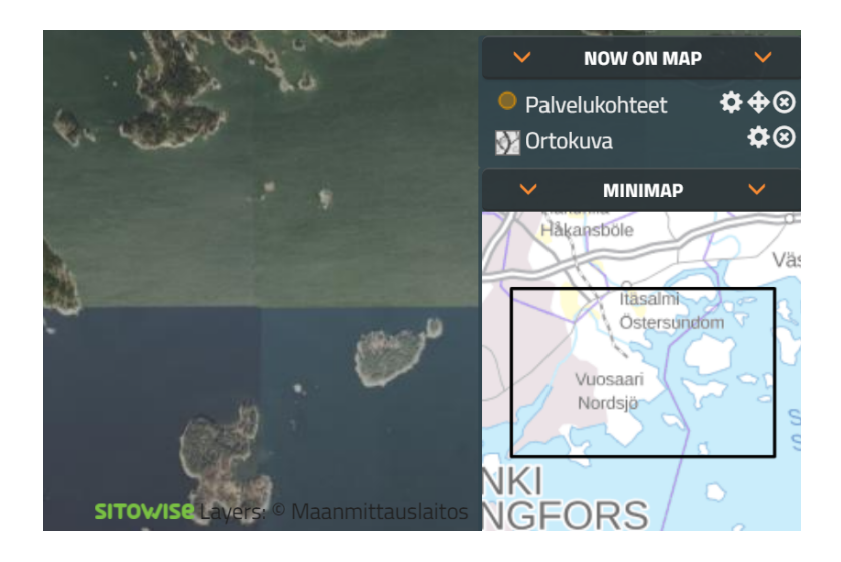

The layers are displayed in the same order they are listed. Thus, the background map or material which appears last in the list is also the bottom layer in the map view and vice versa. Layers can be reorganized by dragging them up or down on the list with mouse ("drag-and-drop"). In addition, layers can be removed from the list and thereby from the map window by clicking on the tick icon (Remove) next to the layer name. Some layers have the letter 'i' (Information) next to the layer name. By clicking on the letter icon, the user can open a new window in which additional information on that layer is displayed.

The map view can be focused on a desired layer by clicking on the diamond-shaped icon (Fit view to layer) next to the layer name. Thus, the map will be focused automatically so that all layer objects are displayed in the middle of the map view.

# **Layer Settings**

Layer settings can be opened by clicking on the wheel icon (Layer settings) next to the layer name.

The available settings depend on the layer type:

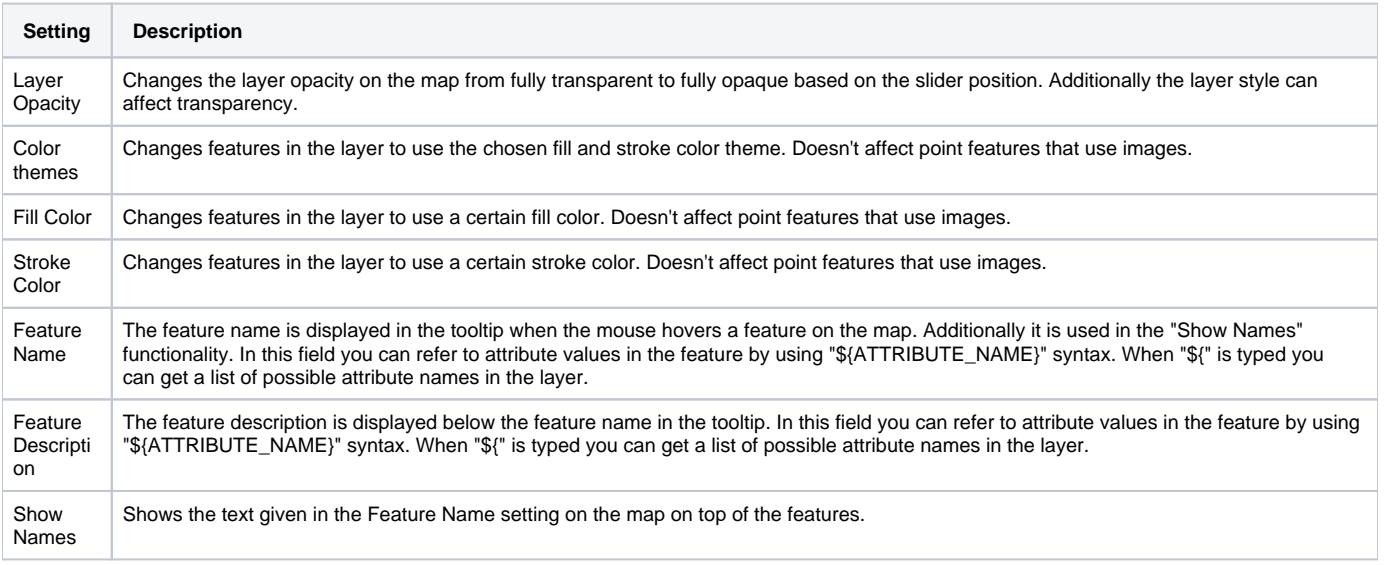

#### **Extended**

In the extended tab you can define a complex style to the layer. The style definition is given in JSON format. See [Styler Configuration](https://wiki.sitowise.com/pages/viewpage.action?pageId=5112374) to get more information about vector layer styling.

## **MiniMap**

In the lower right corner of the page under the Now on Map view, there is a window titled MiniMap whose view matches the currently active background map on a small scale. In the MiniMap, a red selection frame is displayed, and by moving and clicking on the frame, the map view can be focused on different locations on the background map.

The size of the selection frame changes when the map is zoomed in and out. The more the map is zoomed in, the smaller the selection frame is, and the more the map is zoomed out, the larger the frame becomes.